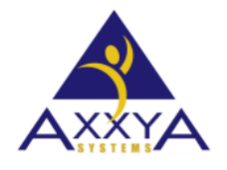

Email - support@axxya.com Help - Center -- www.nutritionistpro.com/help-center/ For faster service please either update your current ticket or submit a new one. You can do that 2 ways -- through the webpage above or by emailing us.

## Nutritionist Pro™ Network Application1325 or 1324 Error

- 1. This error is seen during the client install part of Nutritionist Pro™ Network application.
- 2. Error 1325 is usually seen when some folders are not in the location that the install expects them to be. On your network server you probably have 2 types of redirection for folders – User roaming profile or manual redirection which bypasses the roaming profile. Please change the manual redirection so it installs correctly
- 3. Go to my documents > right click > Properties > Location Tab > Copy redirect address > paste on a note pad (to make sure that you can redirect it again after installing the program) > Delete the location > Click Find Target > change it to Local Machine "My Document".
- 4. After installing the machine copy and paste the redirect folder on the location the restore old set up.

*Figure 1 Error 1325 is not a valid short file name*

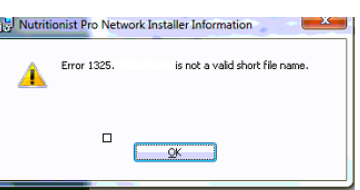

*Figure 2 Error 1324: The Folder Path Contains an Invalid Characters*

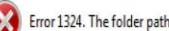

Error 1324. The folder path 'contains an invalid character.

## *Figure 3 Location change steps*

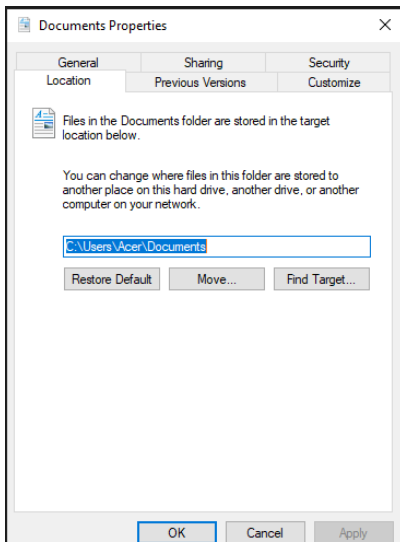